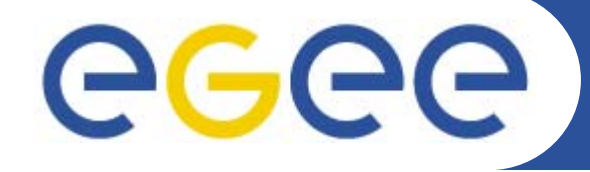

Enabling Grids for E-sciencE

# **Entering the GRID**

Gkamas Vasilis <vgkamas@cti.gr>

Users Support Team <user-support@hellasgrid.gr>

**Research Academic Computer Technology Institute and Computer Engineering and Informatics, University of Patras**

> *University of Aegean, November 6th-7th, 2007*

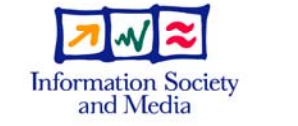

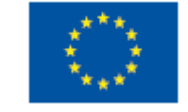

**www.eu-egee.org**

INFSO-RI-508833

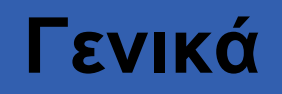

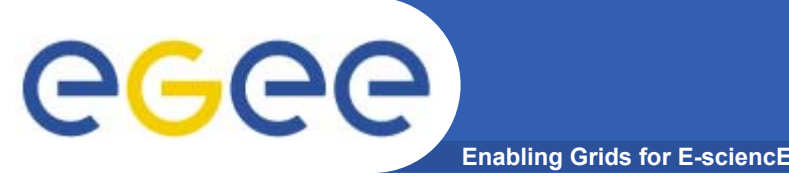

- • **Στις προηγούμενες παρουσιάσεις είδαμε τι είναι το Πλέγμα (Grid), τη φιλοσοφία και το όραμα της τεχνολογίας αυτής.**
- $\bullet$  **Παρουσιάστηκαν πρακτικά παραδείγματα για το πως έχει υλοποιηθεί το Grid στο EGEE και μερικά παραδείγματα χρήσης του.**
- • **Η τεχνολογία Grid σίγουρα παρουσιάζεται ως πολλά υποσχόμενη και φαίνεται ότι μπορεί να βοηθήσει το έργο σας και τις εφαρμογές σας.**
- $\bullet$ **Οπότε απομένει ένα τυπικό ερώτημα:**

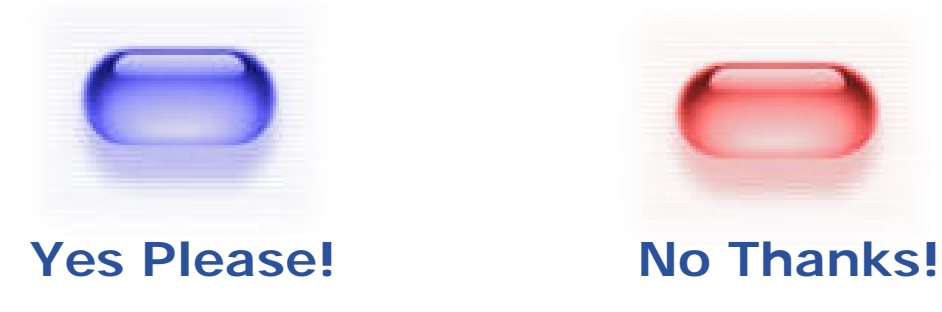

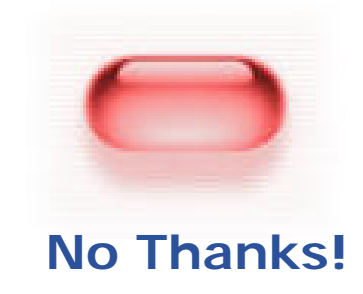

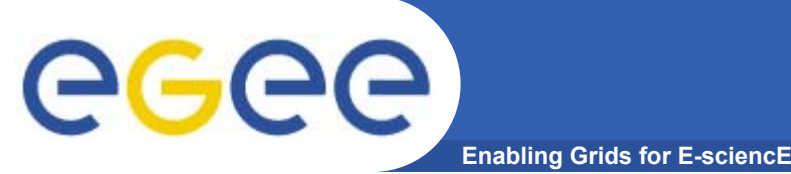

- •**Ποιοι έχουν δικαίωμα εγγραφής στο Grid του EGEE;**
- $\bullet$ **Πως εγγράφομαι στο Grid του EGEE;**
- $\bullet$  **Τι εργαλεία χρειάζονται για την πρόσβαση μου στο Grid και πως θα τα αποκτήσω;**
- $\bullet$ **Που θα απευθυνθώ;**
- •**Που θα απευθυνθώ για βοήθεια;**
- • **Που υπάρχει υλικό εκμάθησης και εγχειρίδια χρήσης των εργαλείων Grid;**
- •**κ.α. ....**

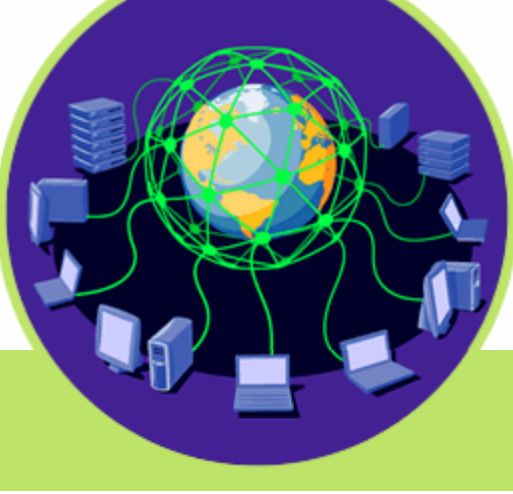

# **Ποιοι έχουν δικαίωμα πρόσβασης**

## • **Γενικά όλη η Ελληνική επιστημονική και ερευνητική κοινότητα:**

- Πανεπιστήμια
- Ανώτατα Τεχνολογικά Εκπαιδευτικά Ιδρύματα
- Ερευνητικά Κέντρα και Ινστιτούτα

**Enabling Grids for E-sciencE**

# • **EGEE Access Users Policy (AUP):**

- Δικαίωμα πρόσβασης στην υποδομή του Grid έχουν:
	- Η ακαδημαϊκή ερευνητική και εκπαιδευτική κοινότητα.
	- Οργανισμοί χρηματοδοτούμενοι από το δημόσιο, ινστιτούτα και ερευνητικά εργαστήρια τα οποία σχετίζονται με την έρευνα και την εκπαίδευση.
	- Άλλου τύπου οργανισμοί, όπως για παράδειγμα εμπορικές εταιρίες, οι οποίες συνεργάζονται στον τομέα της ακαδημαϊκής έρευνας και εκπαίδευσης με τους παραπάνω οργανισμούς.

ege

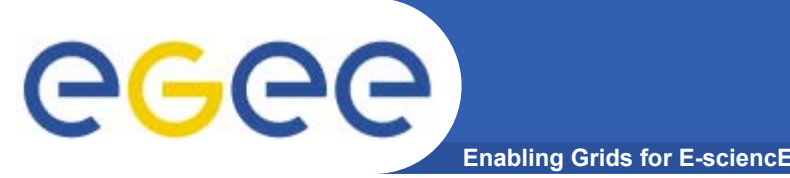

- • *Νέοι Χρήστες* **– Που θέλουν να πειραματιστούν με την τεχνολογία πλέγματος και να αξιολογήσουν τα οφέλη της.**
- • *Χρήστες παραγωγής* **– Έχουν αποκτήσει βασική εμπειρία με την τεχνολογία και θέλουν να την αξιοποιήσουν. Διαθέτουν κάποια εφαρμογή που θα/έχει μεταφερθεί στο υπολογιστικό πλέγμα (Gridification).**
- • *Έμπειροι χρήστες* **– Συμμετέχουν για παράδειγμα σε κάποιο από τα πειράματα του CERN.**

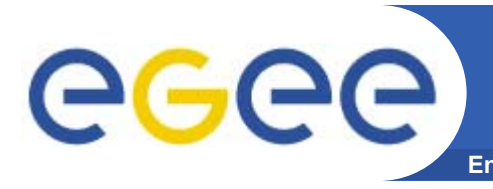

#### **Enabling Grids for E-sciencE Τι χρειάζομαι για να χρησιμοποιήσω το GRID (με απλά λόγια)**

#### Έναν υπολογιστή με το κατάλληλο λογισμικό

Μια επιστημονική ομάδα που διαθέτει πόρους και θα με δεχθεί για να τους χρησιμοποιήσω

### Μια Ταυτότητα

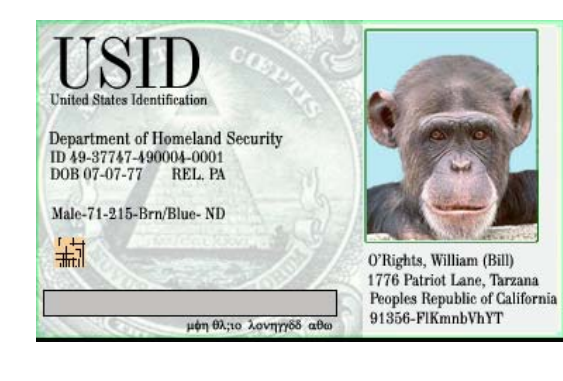

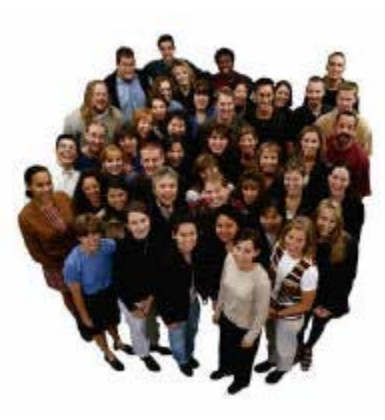

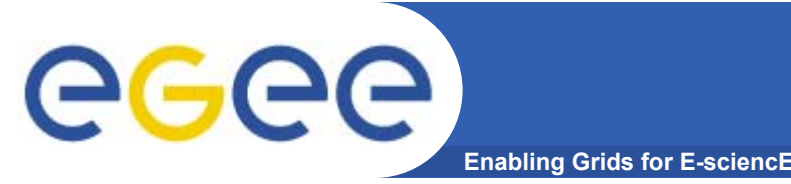

- • **Για να χρησιμοποιήσει κάποιος την υποδομή Grid του EGEE πρέπει:** 
	- Να έχει πρόσβαση σε ένα User Interface (UI) μηχάνημα το οποίο έχει εγκατεστημένο το απαραίτητο client λογισμικό για την ανάπτυξη και εκτέλεση εφαρμογών στην υποδομή Grid του EGEE.
	- Να έχει αποκτήσει ένα ψηφιακό πιστοποιητικό (Digital certificate) από μία διαπιστευμένη Αρχή Πιστοποίησης (Certification Authority – CA).
	- Να γίνει μέλος ενός υπάρχοντος Εικονικού Οργανισμού (Virtual Organization – VO) ή να ζητήσει την δημιουργία ενός νέου Εικονικού Οργανισμού.
- • **Προσοχή! – Υπάρχουν κάποιοι κανόνες οι οποίοι πρέπει να εφαρμόζονται για να γίνει κάποιος χρήστης της υποδομής του EGEE. Οι κανόνες αυτοί περιέχονται στο Access Usage Policy του EGEE.**

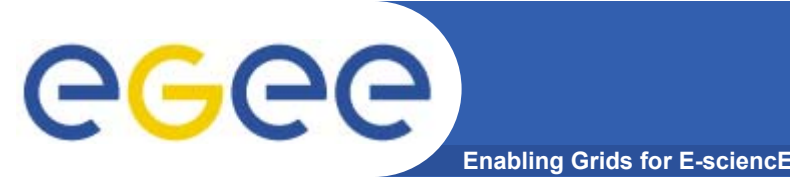

- $\bullet$  **Ένα UI δεν είναι τίποτε άλλο από ένα Linux μηχάνημα το οποίο έχει εγκατεστημένο όλο το απαραίτητο λογισμικό πελάτη, τα APIs και εργαλεία που απαιτούνται για την ανάπτυξη και εκτέλεση εφαρμογών στο Grid.**
- $\bullet$  **Αποτελεί τη διεπαφή και το σημείο πρόσβασης ενός χρήστη στο Grid.**
- • **Για να χρησιμοποιήσετε το Grid θα πρέπει να αποκτήσετε λογαριασμό σε κάποιο μηχάνημα UI.**

#### •**Οι επιλογές που έχετε είναι:**

- Να εγκαταστήσετε το δικό σας UI.
- Να αποκτήσετε πρόσβαση στο τοπικό UI που ενδέχεται να έχει στηθεί στον οργανισμό σας.
- Να δημιουργηθεί ένας προσωπικός σας λογαριασμός στο catch-all UI του Εθνικού Δικτύου Έρευνας και Τεχνολογίας (Ε.Δ.Ε.Τ.).

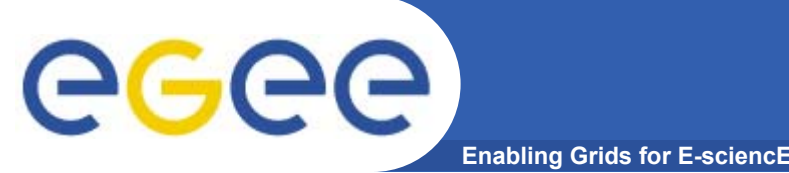

- • **Στην πράξη οποιοσδήποτε μπορεί να εγκαταστήσει ένα UI με τα απαραίτητα EGEE εργαλεία και να το παραμετροποιήσει ακολουθώντας τις οδηγίες που περιλαμβάνονται στο G-LITE-3 Installation Guide.**
- • **Επίσης η Ιταλική SA1 EGEE δραστηριότητα διαθέτει ένα πακέτο με ονομασία** *UIPnP* **το οποίο μπορεί να εγκατασταθεί σε ένα Linux μηχάνημα και να το μετατρέψει σε ένα UI (μπορείτε να το εγκαταστήσετε ακόμα και ως nonroot χρήστης). Πρέπει να σημειώσουμε ότι το πακέτο αυτό έχει παραμετροποιηθεί για πρόσβαση σε Ιταλικά EGEE sites και απαιτείται επιπλέον παραμετροποίηση από εσάς ώστε να είναι χρήσιμο και στους EGEE-SEE χρήστες. Για οδηγίες δείτε How to customize UIPnP for SEE-VO:**
	- <u>http://wiki.egee-</u>

see.org/index.php/How\_to\_customize\_UIPnP\_for\_SEE-VO

### **Αν δε μπορώ/θέλω να εγκαταστήσω ένα UI** ec **Enabling Grids for E-sciencE**

- • **Υπάρχει επίσης πιθανότητα <sup>ο</sup> οργανισμός σας να έχει ήδη εγκαταστήσει ένα UI μηχάνημα, οπότε μπορείτε να απευθυνθείτε στον τοπικό διαχειριστή σας για να δημιουργήσει ένα λογαριασμό για εσάς σε αυτό το UI.**
- $\bullet$  **Εάν δεν έχετε πρόσβαση σε ένα UI και δε θέλετε ή δε μπορείτε να εγκαταστήσετε ένα δικό σας UI, μπορείτε να ζητήσετε από την Ομάδα Υποστήριξης Χρηστών να δημιουργηθεί για εσάς ένας λογαριασμός στο catch-all UI το οποίο φιλοξενείται στο site του ΕΔΕΤ (Isabella), δεδομένου ότι πρώτα έχετε εγγραφεί στην υποδομή του HellasGrid.**

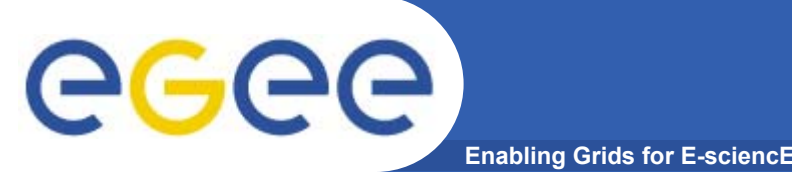

- • **Ένα ψηφιακό πιστοποιητικό αποτελεί μία ηλεκτρονική ταυτότητα απαραίτητη για την πρόσβαση σας στην υποδομή του Grid.**
- $\bullet$  **Κάθε χρήστης έχει το δικό του προσωπικό ψηφιακό πιστοποιητικό.**
- • **Τα πιστοποιητικά χρησιμοποιούνται σε κάθε διαδικασία αυθεντικοποίησης και πιστοποίησης του χρήστη. Επίσης εξασφαλίζουν την εμπιστευτικότητα και ακεραιότητα των δεδομένων που μεταδίδονται στο δίκτυο, την στιγμή που εργάζεστε στο Grid.**
- • **Τα ψηφιακά πιστοποιητικά εκδίδονται από διαπιστευμένες Αρχές Πιστοποίησης - Certification Authorities (CAs). Σε κάθε χώρα που συμμετέχει στο έργο υπάρχει και μία CA.**

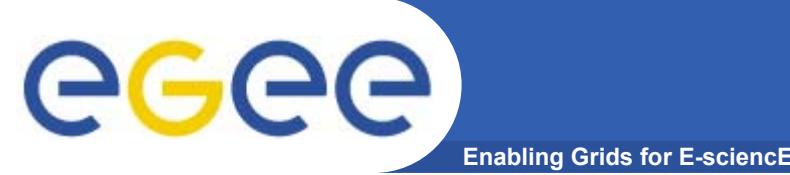

- • **Το λογισμικό του EGEE χρησιμοποιεί Κρυπτογραφία Δημοσίου Κλειδιού (Public Key Cryptography) σε όλες τις διαδικασίες ασφάλειας, ταυτοποίησης και απόδοσης δικαιωμάτων.**
- $\bullet$  **Τα ψηφιακά πιστοποιητικά που χρησιμοποιούνται ακολουθούν το πρότυπο X.509v3.**
- • **Στην Ελλάδα υπεύθυνη για την έκδοση πιστοποιητικών είναι η Αρχή Πιστοποίησης HellasGrid-CA που λειτουργεί στο Αριστοτέλειο Πανεπιστήμιο Θεσσαλονίκης (Α.Π.Θ.).**
	- http://www.grid.auth.gr/pki/hellasgrid-ca-2006/
- $\bullet$  **Προσοχή!: Το ψηφιακό πιστοποιητικό είναι αυστηρά προσωπικό. Δεν πρέπει να διαμοιράζετε τα προσωπικά κλειδιά του πιστοποιητικού σας. Επίσης να μην αποκαλύπτεται το συνθηματικό του πιστοποιητικού σας.**

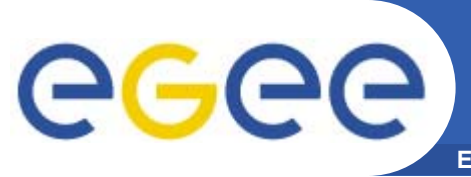

- • **Η διαδικασία εγγραφής και πρόσβασης στην υποδομή του HellasGrid έχει απλοποιηθεί.**
- • **Η όλη διαδικασία έχει ενσωματωθεί στον παρακάτω δικτυακό τόπο:**
	- <u>https://access.hellasgrid.gr/</u>
- $\bullet$  **Μέσω του συγκεκριμένου δικτυακού τόπου μπορεί ένας υποψήφιος χρήστης να εγγραφεί στην υποδομή του HellasGrid καθώς και να:**
	- αιτηθεί την έκδοση ενός ψηφιακού πιστοποιητικού,
	- αιτηθεί την πρόσβαση σε ένα User Interface και
	- εγγραφεί στον εικονικό οργανισμό που εξυπηρετεί τους χρήστες την Νοτιανατολικής Ευρώπης.

# **Διαδικασία εγγραφής και πρόσβασης στην υποδομή του HellasGrid (2)**

egee **Enabling Grids for E-sciencE**

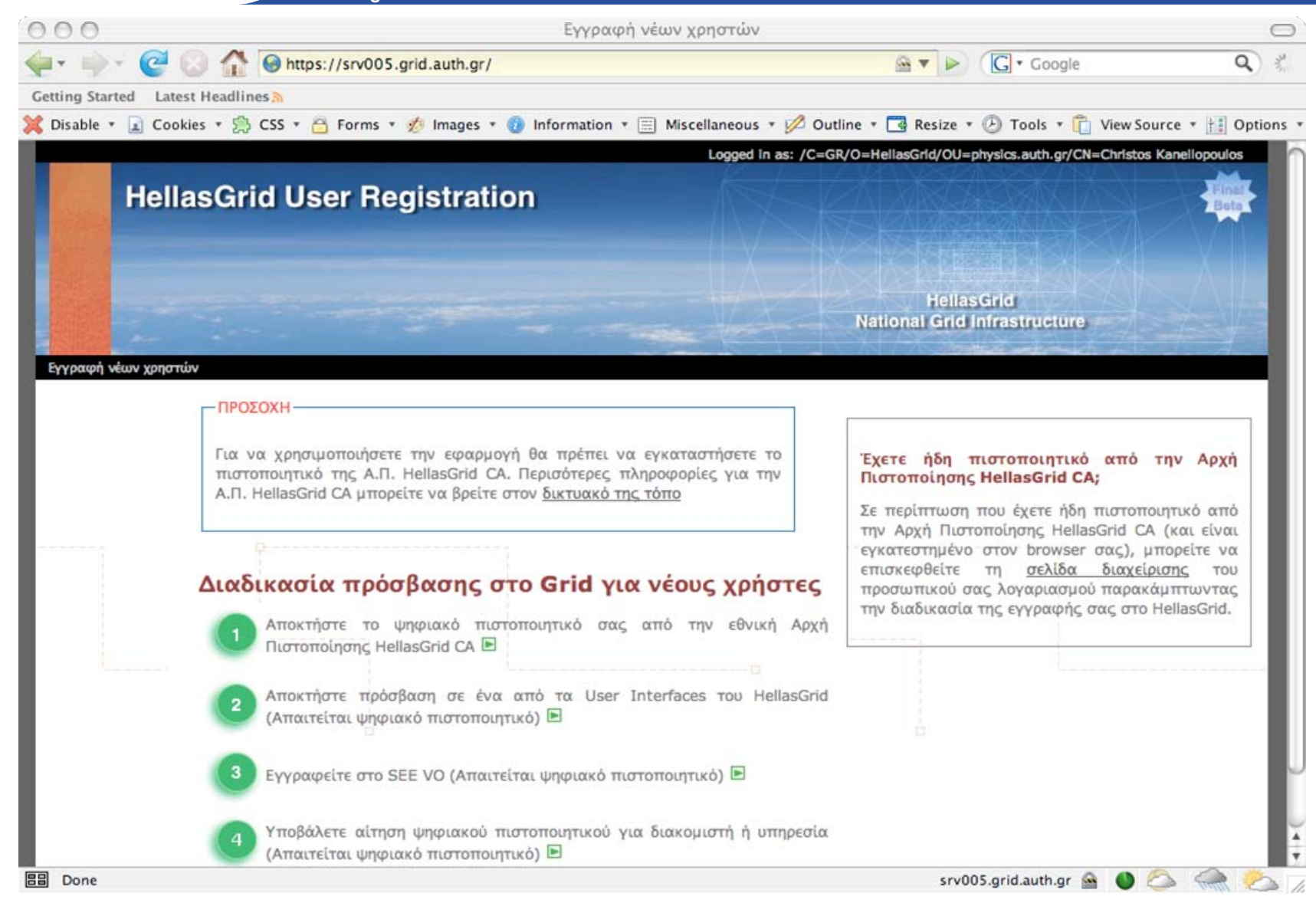

### **Εγγραφή στην υποδομή του HellasGrid (1)** ec **Enabling Grids for E-sciencE**

• **Για την έκδοση ψηφιακού πιστοποιητικού απαιτείται πρώτα η εγγραφή σας στην υποδομή του HellasGrid:**

https://access.hellasgrid.gr/register/registration\_form

- • **Με την συμπλήρωση της φόρμας εγγραφής θα σας αποσταλεί ένα ενημερωτικό μήνυμα στον λογαριασμό του ηλεκτρονικού ταχυδρομείου σας το οποίο θα σας ενημερώνει ότι τα στοιχεία σας έχουν καταχωρηθεί επιτυχώς στον κατάλογο του HellasGrid και θα σας ζητηθεί να επιβεβαιώσετε την παραλαβή του μηνύματος.**
- • **Σε περίπτωση που δεν επιβεβαιώσετε την παραλαβή του μηνύματος εντός 7 ημερών, η εγγραφή σας θα διαγραφεί αυτόματα από το σύστημα εγγραφών του HellasGrid.**

# **Εγγραφή στην υποδομή του HellasGrid (2)**

**Enabling Grids for E-sciencE**

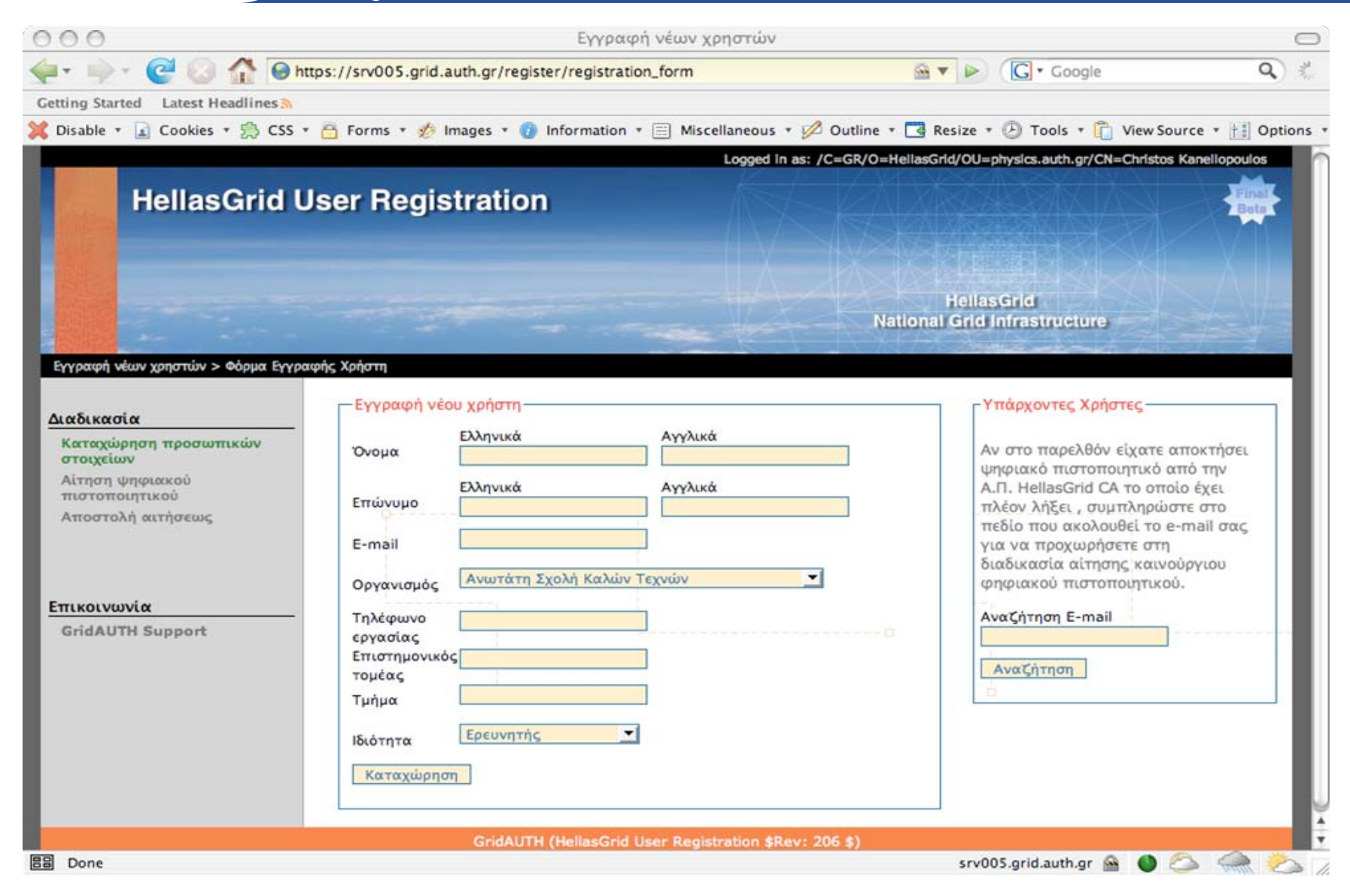

INFSO-RI-508833

egee)

**Εγγραφή στην υποδομή του HellasGrid (3)**

**Enabling Grids for E-sciencE**

From: GridAUTH Support Group <support@grid.auth.gr> Subject: HellasGrid Email Confirmation for scankt@physics.auth.gr Date: 21 Δεκεμβρίου 2006 7:30:34 ΠΜ GMT+02:00 To: scankt@physics.auth.gr

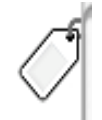

Αγαπητή/ έ Χρήστος Κανελλόπουλος,

egee)

Τα στοιχεία σας έχουν καταχωρηθεί επιτυχώς στον κατάλογο του HellasGrid. Για να προχωρήσετε με την διαδικασία της αιτήσεως ψηφιακού πιστοποιητικού είναι απαραίτητο να επιβεβαιωθεί η δυνατότητα να επικοινωνήσουμε μαζί σας στην ηλεκτρονική διεύθυνση που δηλώσατε.

Μπορείτε να επιβεβαιώσετε ότι παραλάβατε αυτό το e-mail ανοίγοντας τον παρακάτω σύνδεσμο με τον browsers σας.

https://srv005.qrid.auth.qr/reqister/confirm\_email\_address/0bad865a02d82f4970687ffe1b80822b76cc0626

Ο παραπάνω σύνδεσμος δημιουργήθηκε αυτόματα κατά τη διάρκεια της εγγραφής σας και είναι μοναδικός. Για τις επόμενες 7 ημέρες ο σύνδεσμος θα παραμείνει ενεργός. Σε περίπτωση που ΔΕΝ τον επισκεφθείτε εντός αυτού του χρονικού διαστήματος, η εγγραφή σας θα διαγραφεί αυτόματα από το σύστημα του HellasGrid User Registration.

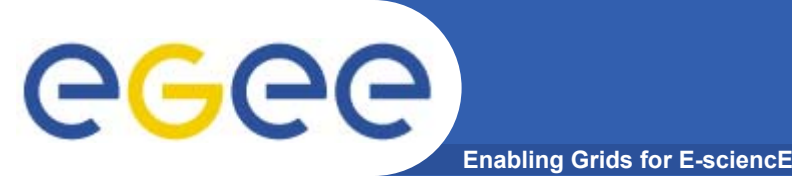

- • **Εφόσον καταχωρηθούν με επιτυχία τα προσωπικά σας στοιχεία ακολούθως θα μπορείτε να αιτηθείτε την έκδοση του ψηφιακού πιστοποιητικού.**
- • **Αρχικά θα σας ζητηθεί να εγκαταστήσετε στον browser σας το πιστοποιητικό της Αρχής Πιστοποίησης HellasGrid CA.**
- • **Στην συνέχεια μπορείτε να προχωρήσετε στην δημιουργία του προσωπικού σας κλειδιού και στην αποστολή της αίτησης στην Αρχή Πιστοποίησης.**
- • **Ανάλογα με τον τύπο browser που έχετε εγκατεστημένο θα σας εμφανιστούν δύο επιλογές.**
- • **Εναλλακτικά παρέχεται η δυνατότητα δημιουργίας του προσωπικού κλειδιού και της αντίστοιχης αίτησης πιστοποιητικού σε κάποιο User Interface.**
- • **Με το που αποσταλεί η αίτησή σας στην Αρχή Πιστοποίησης του HellasGrid θα σας αποσταλεί ένα ενημερωτικό e-mail.**

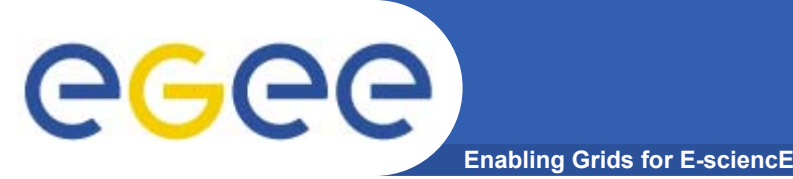

- • **Με το που παραλάβετε το ενημερωτικό μήνυμα θα πρέπει να προσέλθετε στην κατάλληλη Αρχή Ταυτοποίησης του HellasGrid και να προσκομίσετε τα παρακάτω έγγραφα:**
	- την αστυνομική ταυτότητα ή το διαβατήριό σας,
	- κάποιο έγγραφο που να πιστοποιεί την σχέση σας με τον οργανισμό
	- μια εκτύπωση του email που σας στάλθηκε
- • **Αρχή Ταυτοποίησης: Αρχή η οποία θα επιβεβαιώσει τα στοιχεία σας και το δικαίωμα πρόσβασης σας στην υποδομή του HellasGrid.**
- $\bullet$  **Λίστα με τις υπάρχουσες Αρχές Ταυτοποίησης του HellasGrid:**
	- http://www.grid.auth.gr/pki/hellasgrid-ca-2006/ra/
- $\bullet$  **Στην περίπτωση που δεν υπάρχει κάποια Αρχή Ταυτοποίησης η οποία θα μπορούσε να σας εξυπηρετήσει θα πρέπει να απευθυνθείτε στην catch-all Αρχή Ταυτοποίησης του A.Π.Θ.**
	- hg-catch-all@grid.auth.gr

# egee **Enabling Grids for E-sciencE**

# **Αίτηση έκδοσης ψηφιακού πιστοποιητικού – Παράδειγμα (1)**

 $AA$ Εγγραφή νέων χρηστών G · Google https://srv005.grid.auth.gr/register/csr\_form  $\mathbb{Q}$  v  $\mathbb{R}$  $\alpha$ **Getting Started** Latest Headlines X Disable v a Cookies v B CSS v B Forms v d Images v D Information v E Miscellaneous v 2 Outline v 4 Resize v D Tools v D View Source v + 1 Options Logged In as: /C=GR/O=HellasGrld/OU=physics.auth.gr/CN=Christos Kanellopoulos **HellasGrid User Registration HellasGrid National Grid Infrastructure** Εγγραφή νέων χρηστών > Επιλογή Μεθόδου Παραγωγής της Αιτήσεως Πιστοποιητικού -ΠΡΟΣΟΧΗ-Διαδικασία Καταχώρηση προσωπικών Είναι απαραίτητο να εγκαταστήσετε στον browser σας το πιστοποιητικό στοιχείων της Αρχής Πιστοποίησης HellasGrid CA. Η εγκατάσταση θα ξεκινήσει Αίτηση ψηφιακού αυτόματα ακολουθώντας αυτόν τον σύνδεσμο Ε πιστοποιητικού Αποστολή αιτήσεως Στη συνέχεια μπορείτε να προχωρήσετε στη δημιουργία του προσωπικού σας κλειδιού και την αποστολή της αίτησης στην Αρχή Πιστοποίησης. Ανάλογα με Επικοινωνία τον τύπο του browser που έχετε θα σας εμφανιστούν μία ή δύο επιλογές. **GridAUTH Support** Για να δημιουργήσετε το προσωπικό σας κλειδί σε Mozilla, Netscape, Safari ακολουθήστε αυτόν τον σύνδεσμο Ε Bash \$: **BB** Done srv005.grid.auth.gr

# **Αίτηση έκδοσης ψηφιακού πιστοποιητικού – Παράδειγμα (2)**

eeee **Enabling Grids for E-sciencE**

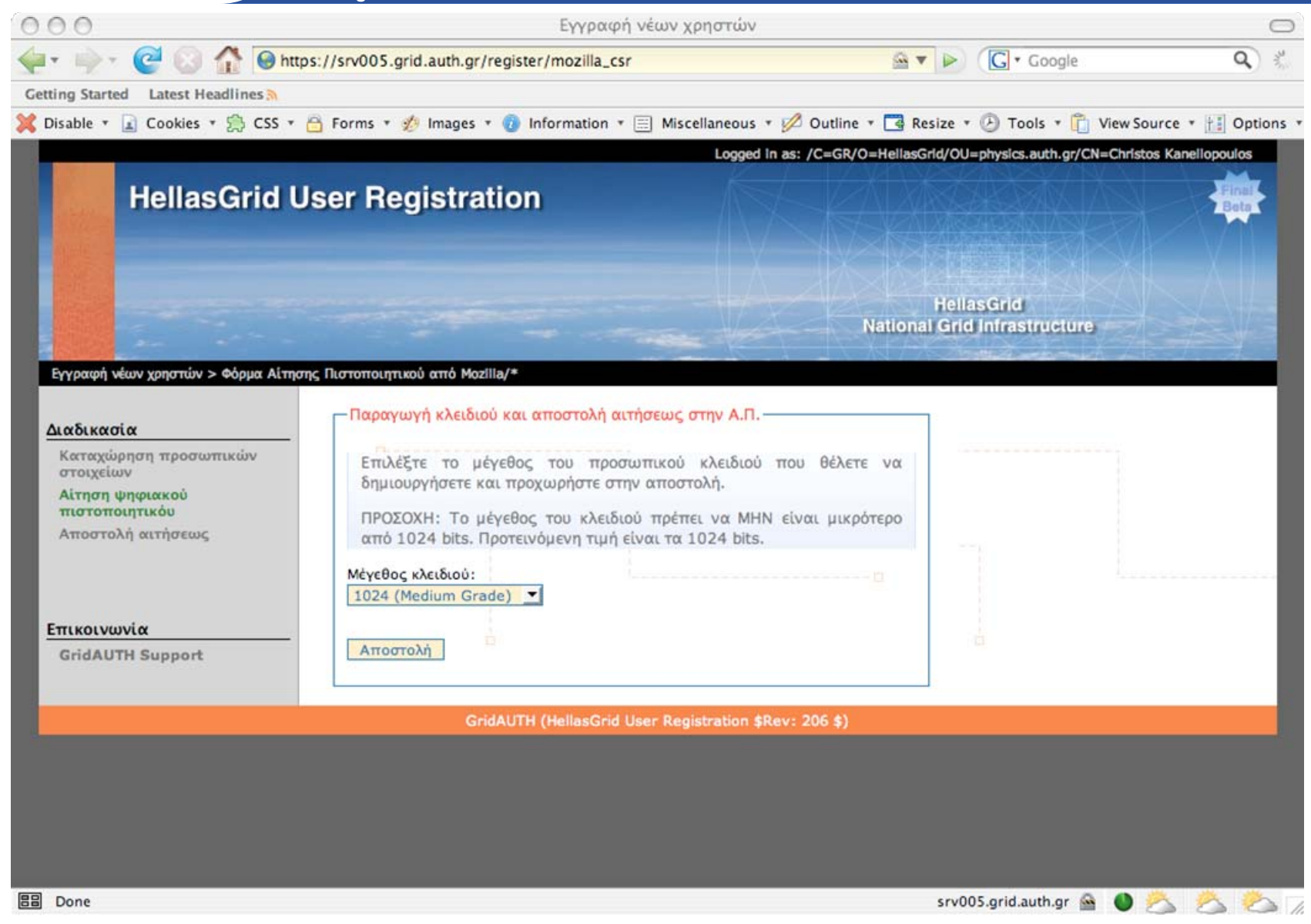

# egee

# **Αίτηση έκδοσης ψηφιακού πιστοποιητικού – Παράδειγμα (3)**

**Enabling Grids for E-sciencE**

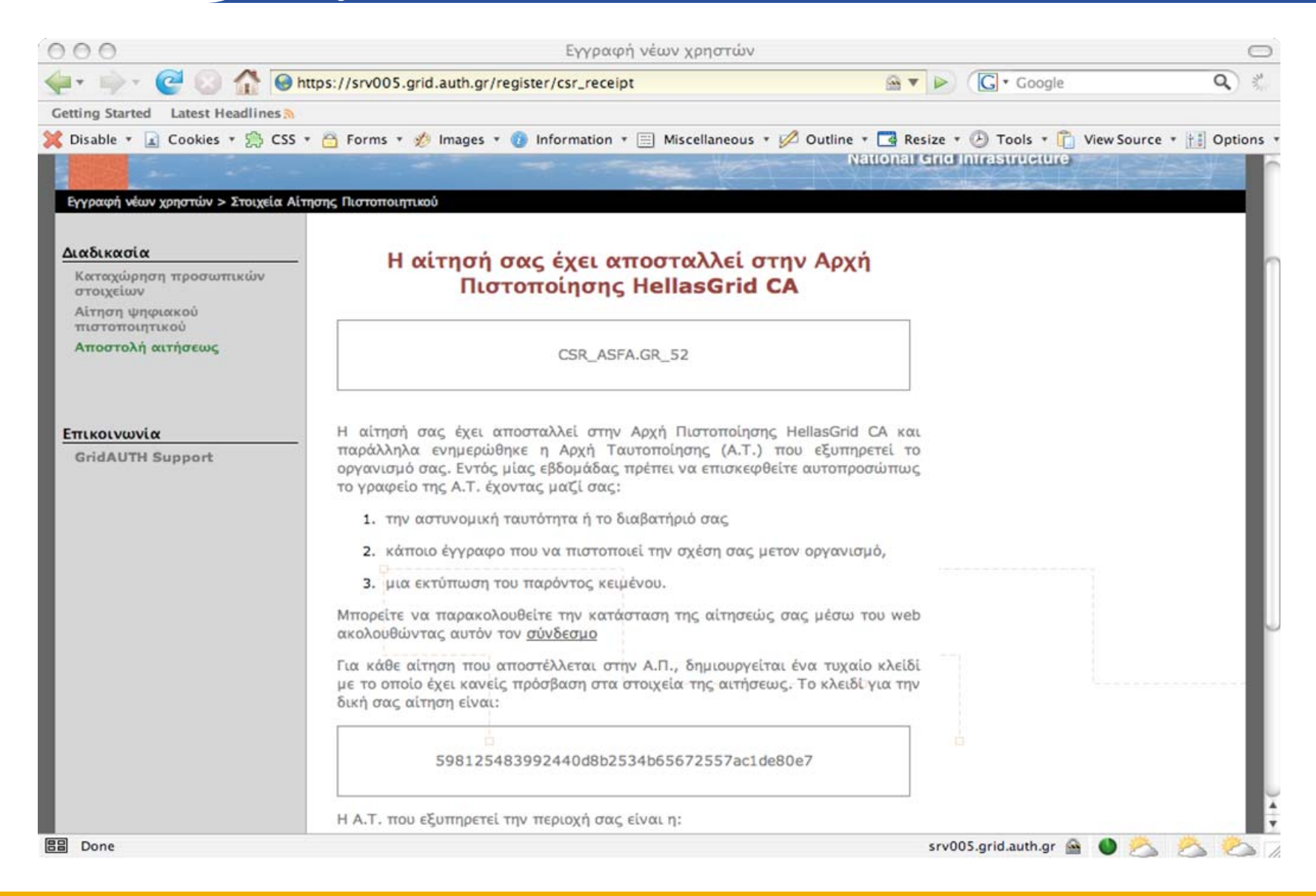

# **Αίτηση έκδοσης ψηφιακού πιστοποιητικού – Παράδειγμα (4)**

**Enabling Grids for E-sciencE**

From: GridAUTH Support Group <support@grid.auth.gr>

Subject: You certificate request has been submited to the HellasGrid CA

Date: 21 Δεκεμβρίου 2006 9:34:06 ΠΜ GMT+02:00

To: scankt@physics.auth.gr

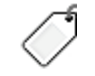

#### CSR ASFA.GR 52

Η αίτησή σας έχει αποσταλλεί στην Αρχή Πιστοποίησης HellasGrid CA και παράλληλα ενημερώθηκε η Αρχή Ταυτοποίησης (Α.Τ.) που εξυπηρετεί το οργανισμό σας. Εντός μίας εβδομάδας πρέπει να επισκεφθείτε αυτοπροσώπως το γραφείο της Α.Τ. έχοντας μαζί σας:

- (1) την αστυνομική ταυτότητα ή το διαβατήριό σας,
- (2) κάποιο έγγραφο που να πιστοποιεί την σχέση σας με τον οργανισμό,
- (3) μια εκτύπωση του παρόντος κειμένου.

Μπορείτε να παρακολουθείτε την κατάσταση της αίτησεώς σας μέσω του web στη διεύθυνση:

https://srv005.grid.auth.gr/cert/monitor\_request/598125483992440d8b2534b65672557ac1de80e7

Για κάθε αίτηση που αποστέλλεται στην Α.Π., δημιουργείται ένα τυχαίο κλείδί με το οποίο έχει κανείς πρόσβαση στα στοιχεία της αιτήσεως. Το κλειδί για την δική σας αίτηση είναι:

#### 598125483992440d8b2534b65672557ac1de80e7

Η Α.Τ. που εξυπηρετεί την περιοχή σας είναι η:

Catch-all RA in GridAUTH

Περισσότερες πληροφορίες για τις Α.Τ. της Α.Π. HellasGrid CA μπορείτε να βρείτε εδώ:

http://www.grid.auth.gr/pki/hellasgrid-ca-2006/ra

GGG

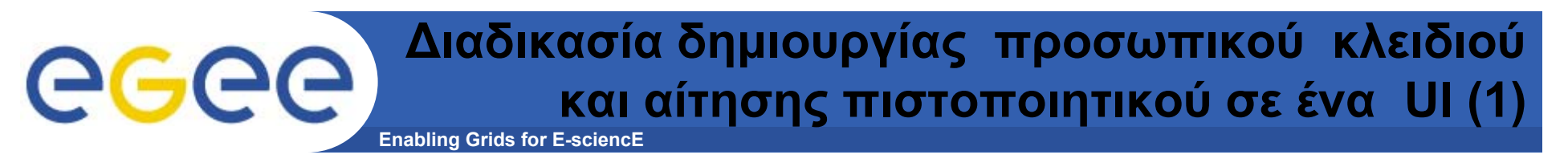

• **Παρέχεται η δυνατότητα το προσωπικό κλειδί και η αίτηση πιστοποιητικού να δημιουργηθεί και στο UI ενός χρήστη και ακολούθως το περιεχόμενο της αίτησης να αντιγραφεί στην φόρμα της αίτησης πιστοποιητικού:**

– https://access.hellasgrid.gr/account/manual\_csr

- $\bullet$  **Κατά την διάρκεια της διαδικασίας δημιουργίας αίτησης πιστοποιητικού σε ένα UI δημιουργείται ένα ζεύγος κλειδιών κρυπτογράφησης, ένα ιδιωτικό (private) και ένα δημόσιο (public) καθώς και μία αίτηση πιστοποιητικού (certificate request).**
- • **Αρχικά συνδέεστε στον UI λογαριασμό σας και πληκτρολογείτε την παρακάτω εντολή**

```
$ grid-cert-request –int
```
• **Θα σας ζητηθεί να πληκτρολογήσετε ένα συνθηματικό (password) για την προστασία του προσωπικού σας κλειδιού. Ακολούθως θα σας ζητηθεί να δώσετε κάποια προσωπικά δεδομένα σας.**

#### **Διαδικασία δημιουργίας προσωπικού κλειδιού** eg **Enabling Grids for E-sciencE και αίτηση πιστοποιητικού σε ένα UI (2)**

- • **Country Name (2 letter code) [GR]: (enter your country 2 letter code. Usually you will just have to press enter to accept the default value)**
- **Level 0 Organization [HellasGrid]: (again this depends on your country. For Greece it is HellasGrid)**
- **Level 0 Organizational Unit [isabella.grnet.gr]: (enter your Internet domain as it appears in your email e.g. di.uoa.gr)**
- •**Name (e.g., John M. Smith) []: (enter your Full Name)**
- • **Μόλις ολοκληρωθεί αυτό το βήμα δημιουργείται ένας κατάλογος .globus μέσα στον \$HOME κατάλογο. Σε αυτόν τον κατάλογο θα βρείτε ένα αρχείο με το ιδιωτικό σας κλειδί (userkey.pem) και ένα αρχείο με την αίτηση πιστοποιητικού (user-cert-request.pem). Το τελευταίο θα πρέπει να το αντιγράψετε εντός της φόρμας της αίτησης πιστοποιητικού.**

#### **Έλεγχος κατάστασης αίτηση έκδοσης** eeee **ψηφιακού πιστοποιητικού (1) Enabling Grids for E-sciencE**

• **Μπορείτε ανά πάσα στιγμή να ελέγχεται την κατάσταση στην οποία βρίσκεται η αίτηση έκδοσης του ψηφιακού πιστοποιητικού σας**

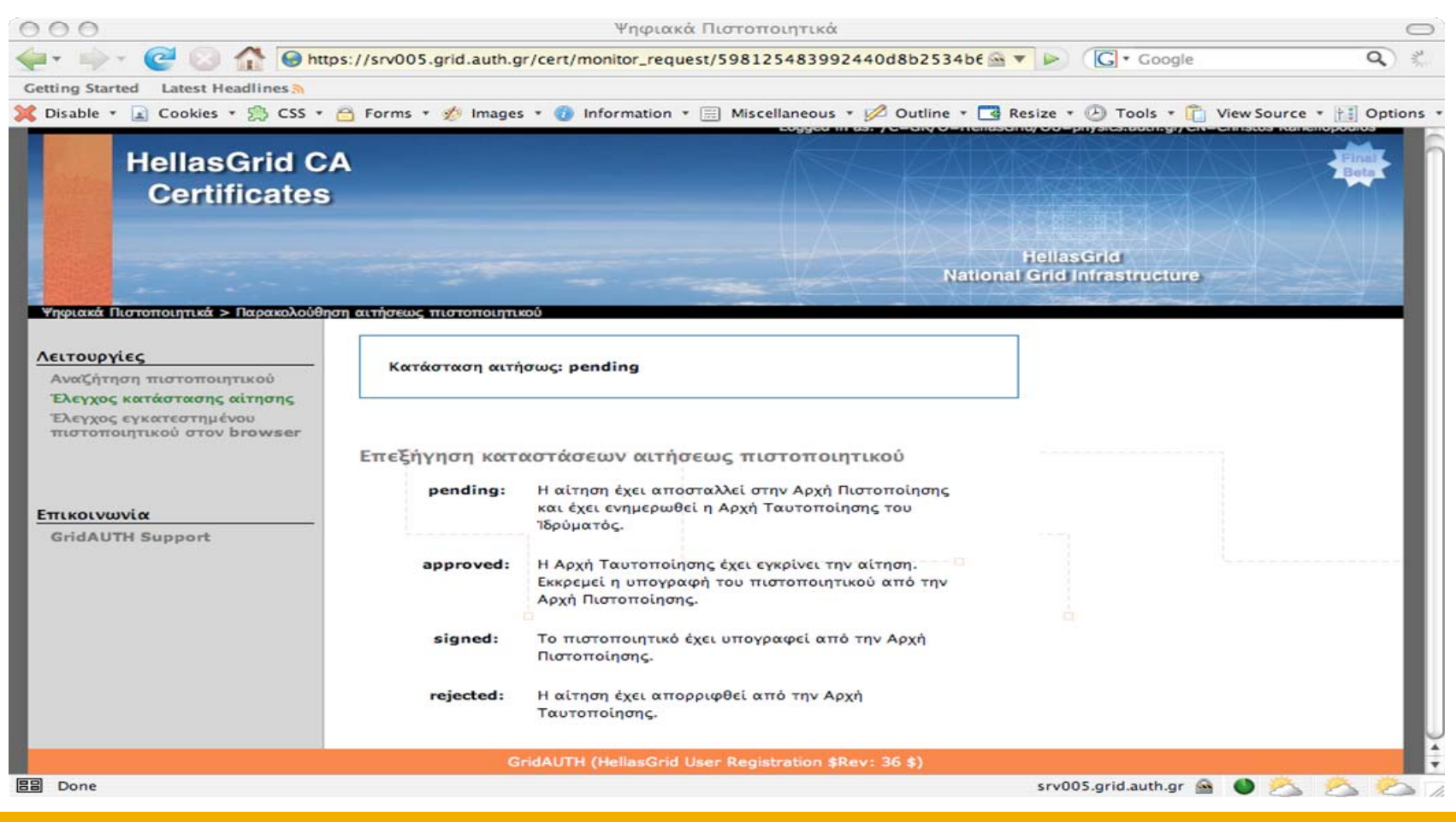

INFSO-RI-508833

#### **Έλεγχος κατάστασης αίτηση έκδοσης GGGC ψηφιακού πιστοποιητικού (2) Enabling Grids for E-sciencE**

• **Μόλις η κατάσταση αίτησης έκδοσης του ψηφιακού πιστοποιητικού γίνει signed, το ψηφιακό πιστοποιητικό σας έχει υπογραφεί και μπορείτε να το κατεβάσετε.**

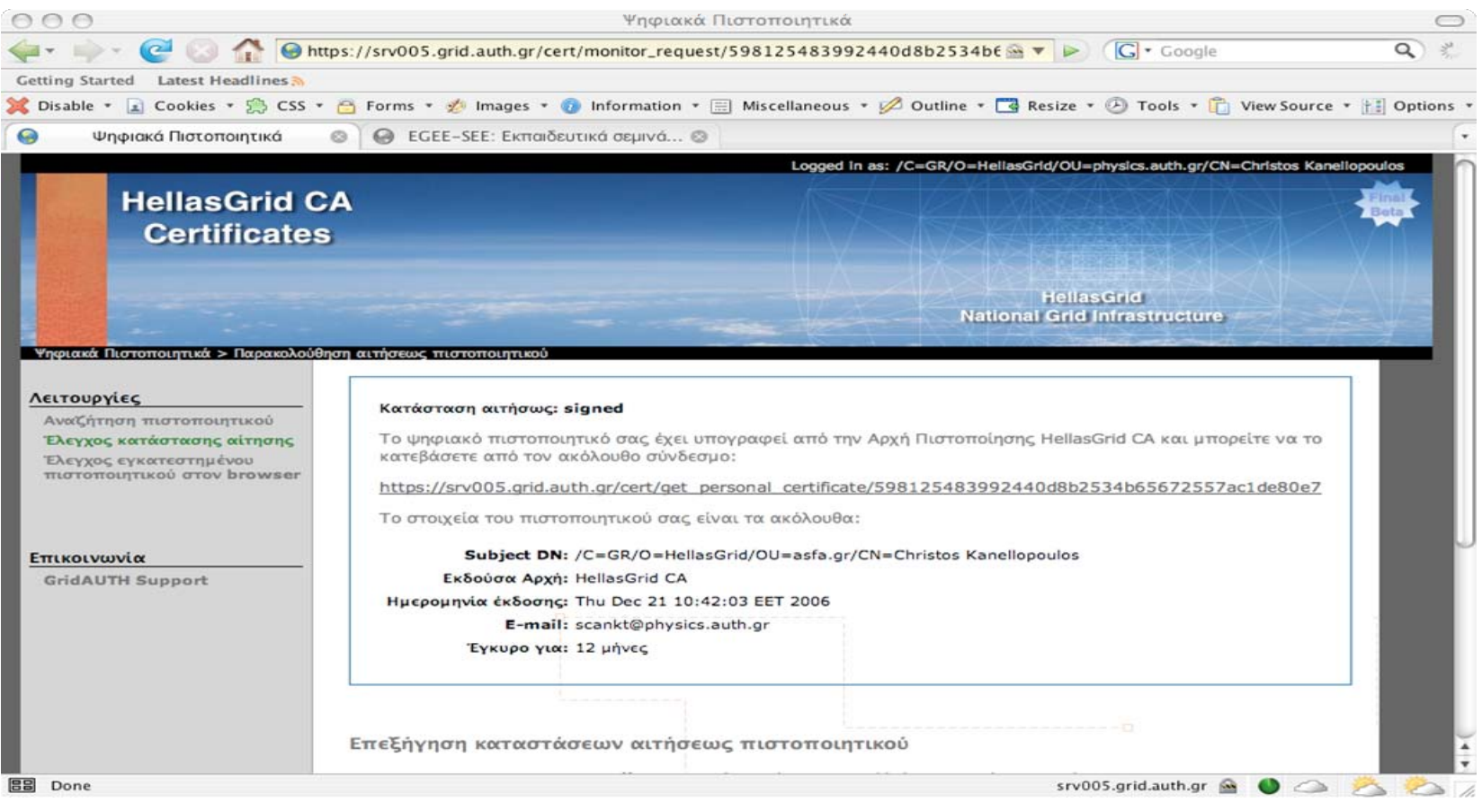

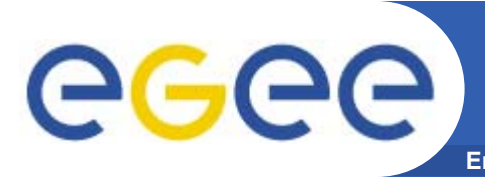

#### **Enabling Grids for E-sciencE Εγκατάσταση ψηφιακού πιστοποιητικού στον browser σας**

• **Με το που υπογραφεί το ψηφιακό πιστοποιητικό σας θα πρέπει να το εγκαταστήσετε στον browser σας και να αποδεχτείτε τους όρους χρήσης του.**

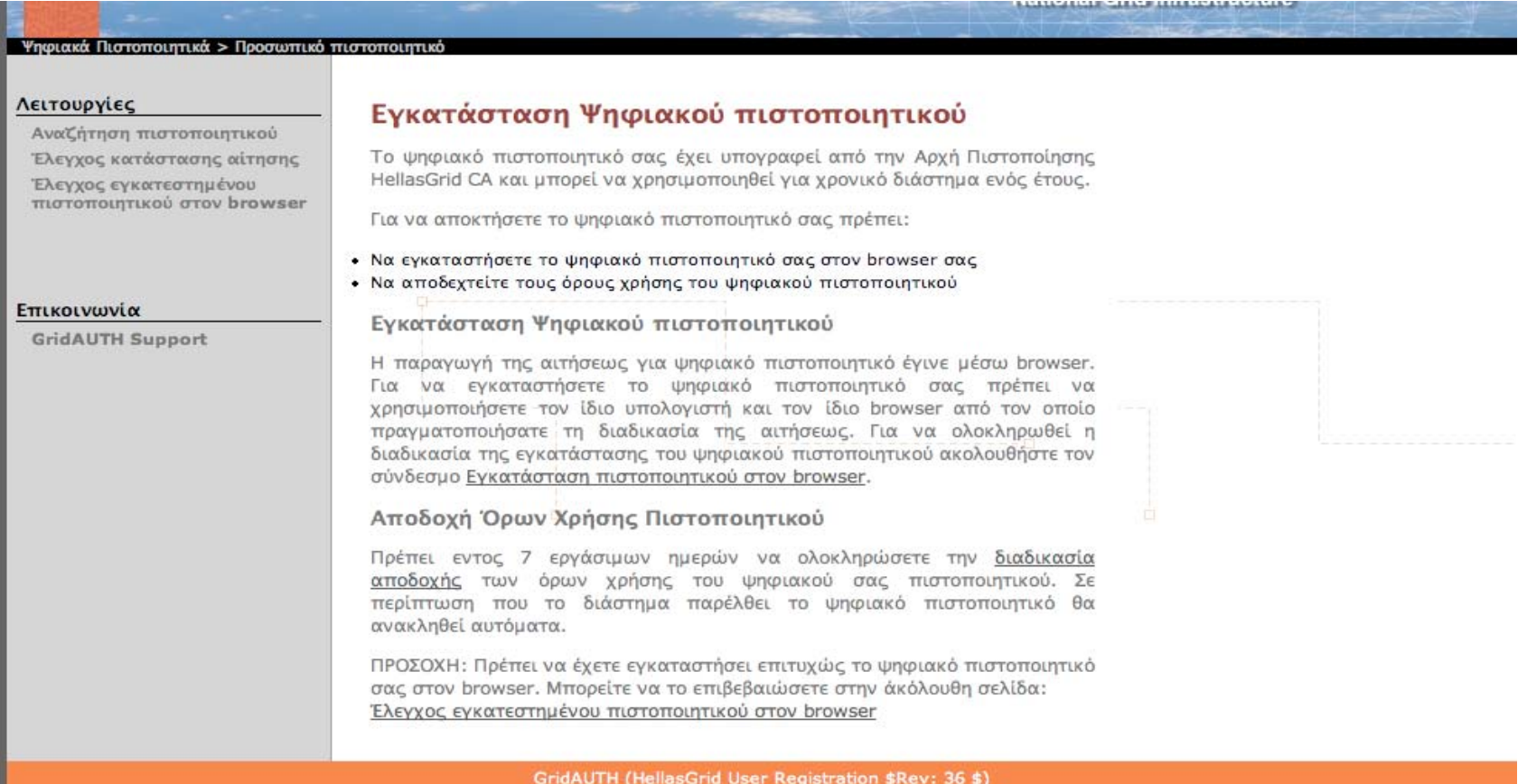

# **Αποδοχή όρων χρήσης του πιστοποιητικού**

**Enabling Grids for E-sciencE**

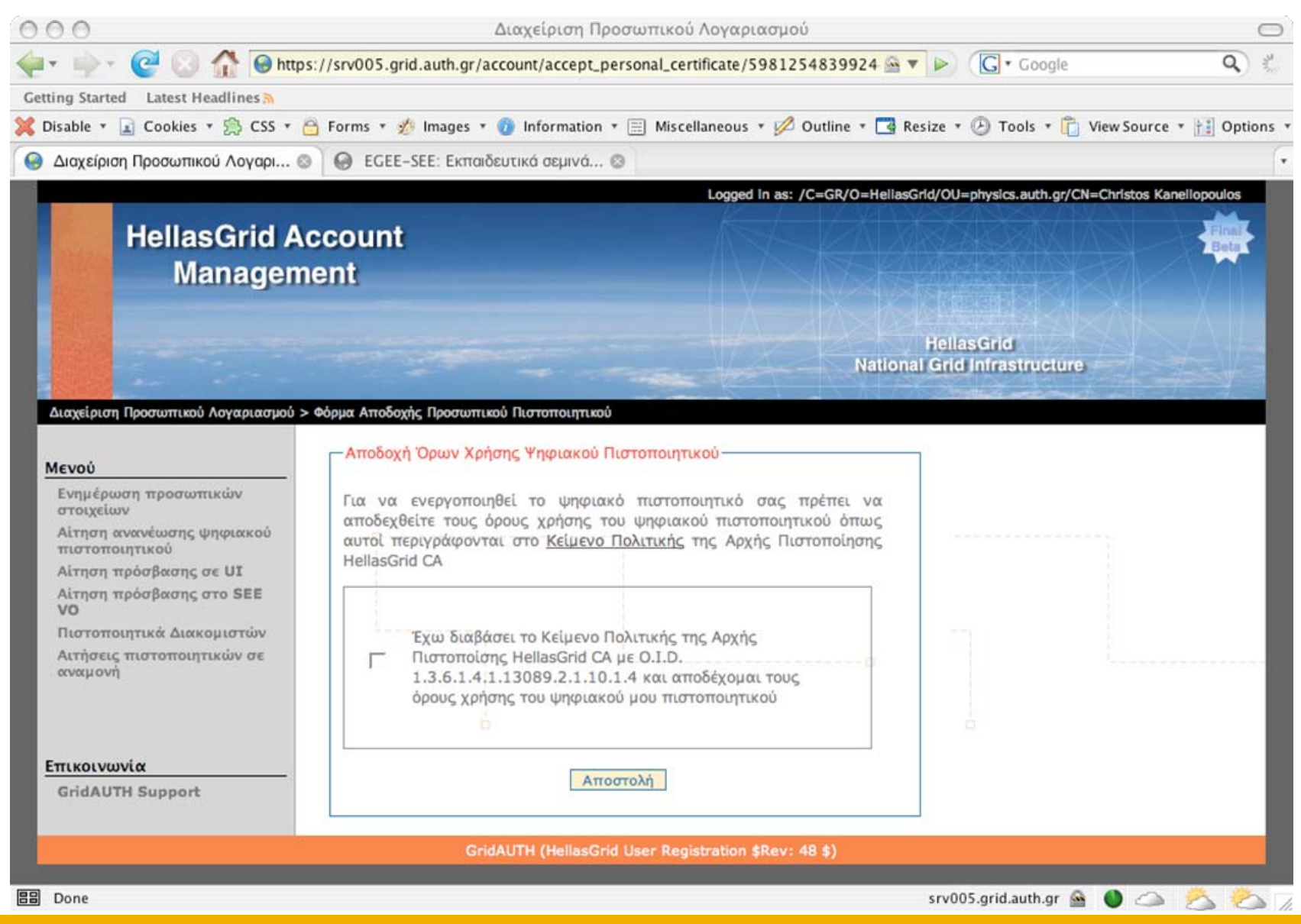

INFSO-RI-508833

eeee

## eg **Αποθήκευση του πιστοποιητικού στο UI (1) Enabling Grids for E-sciencE**

- • **Μέχρι στιγμής <sup>ο</sup> χρήστης έχει φορτώσει το ψηφιακό πιστοποιητικό στον web browser που χρησιμοποιεί.**
- • **Για να μπορέσει όμως να χρησιμοποιήσει την υποδομή του Grid θα πρέπει το ψηφιακό πιστοποιητικό να αποθηκευτεί και στο User Interface στο οποίο <sup>ο</sup> χρήστης έχει λογαριασμό.**
- •**Η διαδικασία αυτή περιλαμβάνει τα παρακάτω βήματα.**

**Αποθήκευση του πιστοποιητικού στο UI (2)**

**Enabling Grids for E-sciencE**

- • **Ο χρήστης θα πρέπει να κάνει export το πιστοποιητικό από τον browser τοπικά στον υπολογιστή του σε .p12 format.**
	- http://www.grid.auth.gr/pki/hellasgrid-ca-2006/documents/
- • **Ο χρήστης αντιγράφει το ψηφιακό πιστοποιητικό από τον υπολογιστή του στο home κατάλογο στο UI του.**
- • **Ο χρήστης μετατρέπει το ψηφιακό πιστοποιητικό σε .pem format**
	- openssl pkcs12 -in mycert.p12 -out usercert.pem -nodes -clcerts -nokeys
- • **Ο χρήστης παράγει το ιδιωτικό του κλειδί**
	- openssl pkcs12 -in mycert.p12 -out userkey.pem -nodes -nocerts
- • **Ο χρήστης πρέπει να δημιουργήσει ένα κατάλογο .globus στον κατάλογο /home αν δεν υπάρχει ήδη <sup>ο</sup> κατάλογος .globus**
	- mkdir .globus
- • **Ο χρήστης μεταφέρει το ψηφιακό πιστοποιητικό και το ιδιωτικό κλειδί στον φάκελο .globus.**
	- mv usercert.pem .globus
	- mv userkey.pem .globus
- •Ο χρήστης θα πρέπει να αποδώσει δικαιώματα read/write, στο ιδιωτικό κλειδί και **το πιστοποιητικό του.**
	- cd. globus
	- chmod 600 usercert.pem
	- chmod 600 userkey.pem

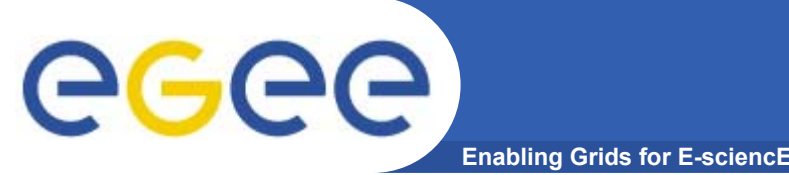

- • **Ένας VO είναι μία ομάδα από χρήστες οι οποίοι συνήθως εργάζονται στο ίδιο έργο ή στο ίδιο ερευνητικό πεδίο και συνήθως χρησιμοποιούν τα ίδια πακέτα εφαρμογών στο Grid.**
- • **Για να μπορέσει κάποιος να χρησιμοποιήσει την υποδομή του Grid (<sup>π</sup>.χ. να υποβάλλει εργασίες, να μεταφέρει αρχεία κτλ), πρέπει να γίνει μέλος ενός VO.**
- • **Μία λίστα των υπαρχόντων EGEE VOs είναι διαθέσιμη στον παρακάτω δικτυακό τόπο:**
	- https://lcg-registrar.cern.ch/virtual\_organization.html
- • **Εάν κάποιος συμμετέχει σε ένα από τα LHC πειράματα (όπως το Atlas, CMS κτλ) υπάρχουν ήδη εγκατεστημένα αντίστοιχα VOs. Εάν κάποιος επιθυμεί να γίνει μέλος ενός VO πρέπει να επικοινωνήσει με τον κατάλληλο διαχειριστή του VO. Γενικές πληροφορίες σχετικά με το πώς μπορεί κάποιος να εγγραφεί σε έναν VO βρίσκονται στον παρακάτω σύνδεσμο.** 
	- <u>http://lcg-registrar.cern.ch/</u>

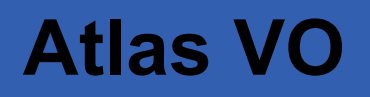

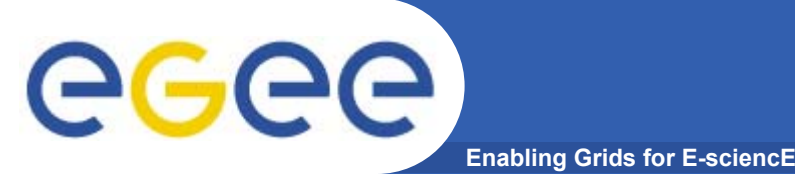

- • **Το ATLAS αποτελεί ένα πείραμα φυσικής σωματιδίων το οποίο θα εξερευνήσει την θεμελιώδη φύση της ύλης και τις βασικές δυνάμεις που διαμορφώνουν το σύμπαν. Το ATLAS αποτελεί την μεγαλύτερη ως τώρα συλλογική προσπάθεια στην επιστήμη της φυσικής. Στο πείραμα συμμετέχουν 1800 άτομα από περισσότερα από 150 πανεπιστήμια και εργαστήρια 34 χωρών.**
- $\bullet$  **Home page:**
	- http://atlas.web.cern.ch/Atlas/GROUPS/SOFTWARE/OO/
- **VO manager contact:**
	- <u>project-lcg-vo-atlas-admin@cern.ch</u>

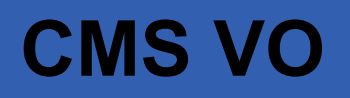

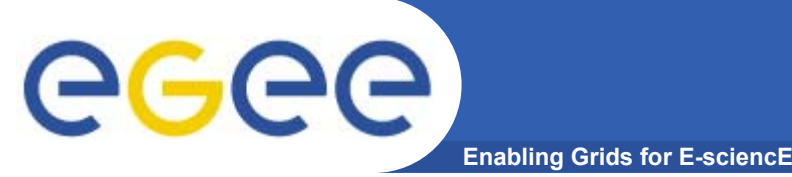

- • **Το CMS (Compact Muon Solenoid), ένα πείραμα το οποίο πραγματοποιείται για λογαριασμό του LHC, αποτελεί έναν 12000tons detector baser σε ένα μεγάλο, υψηλού πεδίου υπέρ-αγώγιμο μαγνήτη. Το CMS σχεδιάστηκε για να μελετήσει το hypothetical Higgs μποζόνιο και να δοκιμάσει διάφορα αναπόδεικτα μοντέλα θεμελιώδους δομής της ύλης.**
- $\bullet$  **Home page:**
	- https://lcg-voms.cern.ch:8443/vo/cms/vomrs
- **VO manager contact:**
	- <u>project-lcg-vo-cms-admin@cern.ch</u>

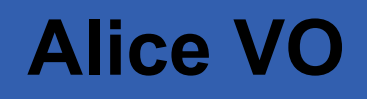

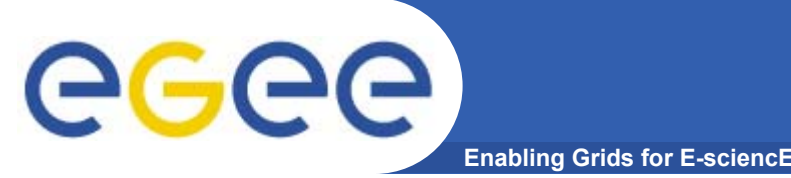

- • **Η συνεργασία ALICE κατασκευάζει έναν ανιχνευτή βαρέων ιόντων για να εξερευνήσει τις εξαιρετικές δυνατότητες των φυσικών αλληλεπιδράσεων πυρήναπυρήνα στις LHC ενέργειες. Στόχος είναι η μελέτη της φυσικής της ισχυρά αλληλεπιδραστικής ύλης σε ακραίες ενεργειακά πυκνότητες, όπου αναμένεται η δημιουργία μίας νέας δομής ύλης, το quark-gluon plasma.**
- $\bullet$  **Home page:**
	- <u>http://aliweb.cern.ch/offline/</u>
- **VO manager contact:**
	- <u>project-lcg-vo-alice-admin@cern.ch</u>

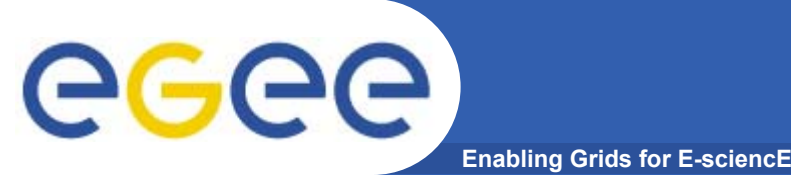

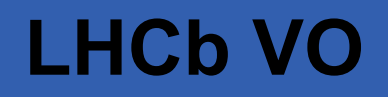

- • **Το LHCb αποτελεί ένα πείραμα Φυσικής Υψηλών Ενεργειών το οποίο μελετά τις παραμέτρους της CP παραβίασης στον Large Hadron Collider (LHC) του CERN.**
- $\bullet$  **Home page:**
	- http://lhcb-comp.web.cern.ch/lhcb-comp/
- **VO manager contact:**
	- <u>project-lcg-vo-lhcb-admin@cern.ch</u>

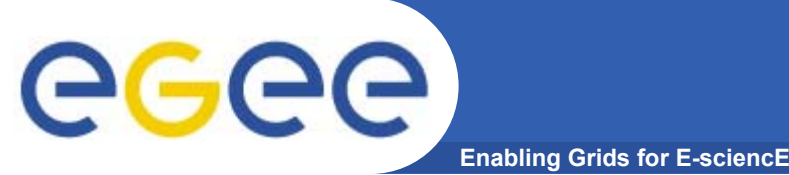

# **Dteam VO**

- • **Η ομάδα CERN Grid Deployment είναι υπεύθυνη για την ανάπτυξη και λειτουργία του υπολογιστικού περιβάλλοντος του LHC (LHC computing environment). Στις ευθύνες της ομάδας περιλαμβάνονται: Υποστήριξη συστήματος, Λειτουργίες Grid, Υποστήριξη χρηστών, Σχεδιασμός και προγραμματισμός πόρων.**
- $\bullet$  **Home page:**
	- http://it-div-gd.web.cern.ch/it-div-gd
- **VO Manager contact:**
	- project-lcg-vo-dteam-admin@cern.ch

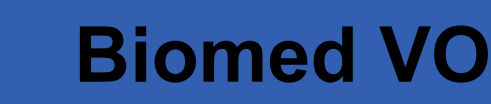

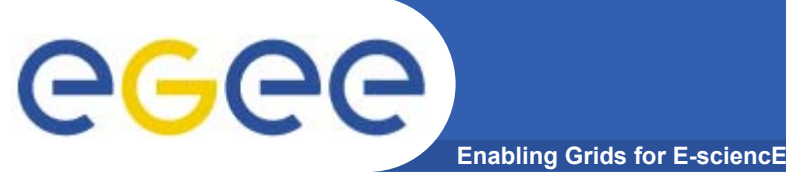

- • **Η ομάδα βιοιατρικών εφαρμογών (biomedical applications) του EGEE ασχολείται με εφαρμογές επεξεργασίας ιατρικών εικόνων, βιοπληροφορικής, και γενικότερα επεξεργασίας βιόιατρικών δεδομένων τα οποία απαιτούν κάποια υποδομή υπολογιστικού πλέγματος.**
- $\bullet$  **Επικεντρώνεται στην ενοποίηση/ενσωμάτωση βιοιατρικών εφαρμογών οι οποίες δεν σχετίζονται με το έργο EGEE (<sup>π</sup>.χ δεν υποστηρίζονται από τους partners του έργου).**
- $\bullet$  **Οι επιλέξιμες εφαρμογές πρέπει να αποδεχθούν την Πολιτική Χρήσης των Πόρων του EGEE.**
- $\bullet$  **Home page:**
	- http://egee-na4.ct.infn.it/biomed/
- **VO Manager contact:**
	- legre@clermont.in2p3.fr

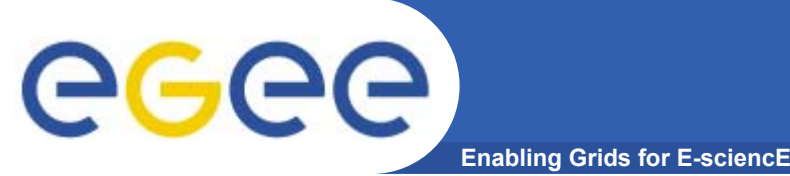

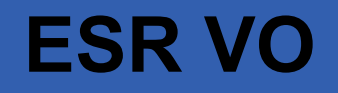

- • **Ο Earth Science Research εικονικός οργανισμός καλύπτει ερευνητικά πεδία σε σχέση με την Γη, τους Ωκεανούς, την Ατμόσφαιρα καθώς και τις διεπαφές τους.**
- $\bullet$  **Home page:**
	- http://datagrid.nadc.nl/twiki/bin/view/ESR/WebHome
- **VO manager contact:**
	- project-egee-vo-esr-admin@cern.ch

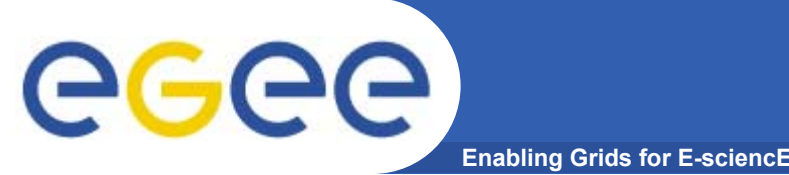

- • **Ο εικονικός οργανισμός Υπολογιστικής Χημείας (CompChem VO) προήλθε από την συνεργασία μεταξύ διαφόρων ερευνητικών ομάδων που συμμετέχουν στο ΕU COST CHEMISTRY πρόγραμμα. Επικεντρώνεται στην ανάπτυξη ενός Grid-based European Molecular Simulator (GEMS).**
- •**Home page: http://compchem.unipg.it/start.php**
- •**VO manager contact: Osvaldo Gervasi, osvaldo@unipg.it**

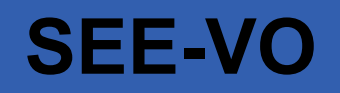

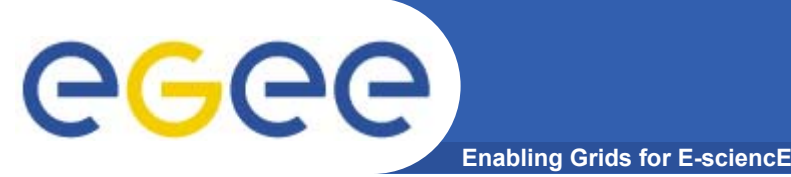

- • **Για την εξυπηρέτηση των τοπικών χρηστών και την επιτάχυνση και απλοποίηση της διαδικασίας εισαγωγής νέων εφαρμογών στην υποδομή του EGEE, η EGEE-SEE δημιούργησε τον δικό της VO <sup>ο</sup> οποίος ονομάζεται SEE-VO.**
- $\bullet$  **Αυτός <sup>ο</sup> VO αποτελεί τον πιο κατάλληλο VO για τους SEE χρήστες οι οποίοι δεν είναι κατάλληλοι για να ενταχθούν σε κάποιον από τις υπάρχοντες VOs του EGEE ή δεν μπορούν να δημιουργήσουν το δικό τους VO.**
- $\bullet$  **Για να εγγραφεί κάποιος στον SEE-VO ως χρήστης, πρέπει να αποδεχθεί την πολιτική πρόσβασης και τους κανόνες χρήσης της υποδομής HellasGrid :**
	- <u>https://access.hellasgrid.gr/account/see\_vo\_form</u>.

**Πως μπορώ να δημιουργήσω το δικό μου** eee **VOEnabling Grids for E-sciencE**

- • **Εξακριβώστε εάν το πείραμα το οποίο θέλετε να υλοποιήσετε/εκτελέσετε καλύπτεται ήδη από έναν υπάρχοντα VO.**
- $\bullet$  **Επικοινωνήστε με τους NA4 (Application Identification and Support ) και OAG (Operations Advisory Group) συντονιστές.**
- • **Ελάχιστοι πόροι που απαιτούνται:**
	- VO membership server (VOMS).
	- >1 resource center το οποίο αποδέχεται τον VO.
	- Πρόσβαση σε έναν workload management system.
	- Πρόσβαση σε έναν file catalog.

#### **Πως μπορώ να ζητήσω επιπλέον πόρους** eee **για το VO που ανήκω Enabling Grids for E-sciencE**

- • **Πως μπορώ να διαπραγματευτώ για περισσότερους πόρους?**
	- Η ομάδα OAG σας βοηθάει στην διαπραγμάτευση για την απόκτηση περισσοτέρων πόρων διαθέσιμων σε ένα VO.
	- Η διαδικασία περιλαμβάνει την συμπλήρωση ενός ερωτηματολογίου και την πραγματοποίηση μιας συνέντευξης για την κατανόηση των αναγκών των εφαρμογών που θα υλοποιηθούν και θα εκτελεστούν κάνοντας χρήση της υποδομής του EGEE.
	- Τα αποτελέσματα αποστέλλονται στους ROCs και στους διαχειριστές των sites που επιθυμούν να διαθέσουν τους πόρους τους για την υποστήριξη των εφαρμογών.

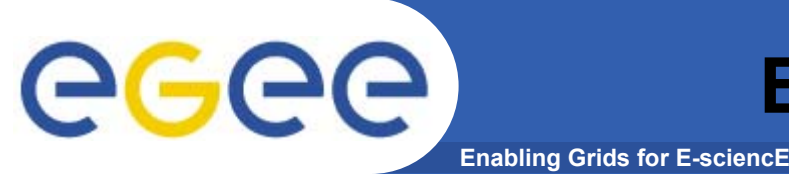

- • **Που μπορώ να βρω στοιχεία σχετικά με την χρησιμοποίηση των πόρων από το VO στον οποίο ανήκω?**
	- Το σύστημα χρέωσης APEL καταγράφει την χρησιμοποίηση των πόρων της Grid υποδομής.
		- http://goc.grid.sinica.edu.tw/gocwiki/ApelHome
	- Συνοπτικά στοιχεία σχετικά με την χρησιμοποίηση των πόρων ανά VO μπορούν να βρεθούν στον παρακάτω δικτυακό τόπο:
		- http://www3.egee.cesga.es/gridsite/accounting/CESGA/egee\_view.html
- • **Που μπορώ να βρω πληροφορία σχετικά με τους πόρους που είναι διαθέσιμοι στην VO που ανήκω?**
	- Το CIC portal περιέχει διάφορα στοιχεία με τα VOs καθώς και επιπλέον πληροφορία:
		- https://cic.in2p3.fr/index.php?id=endusers
- $\bullet$  **Που μπορώ να βρω στατιστικά στοιχεία σχετικά με την χρήση των πόρων του SEE από τα διάφορα VOs?**
	- Στατιστικά στοιχεία χρέωσης σχετικά με τα sites του SEE μπορούν να βρεθούν στον παρακάτω σύνδεσμο:
		- http://accounting.egee-see.org/acctROC/

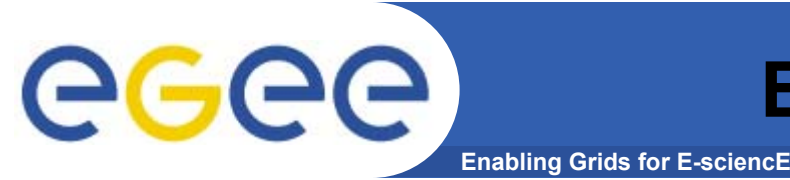

- • **Που μπορώ να δω την κατάσταση στην οποία βρίσκονται τα διάφορα site του Grid?**
	- Το Κέντρο Λειτουργιών του Grid (Grid Operations Centre GOC) διαχειρίζεται έναν χάρτη με την συνολική κατάσταση του Grid και συνδέσμους σε διάφορους δικτυακούς τόπους παρακολούθησης των sites.
		- http://goc.grid.sinica.edu.tw/gstat/
		- Г http://gridice2.cnaf.infn.it:50080/gridice/site/site.php
	- Το ROC-SEE καταγράφει επίσης την κατάσταση των sites που βρίσκονται στην περιοχή ευθύνης του (SEE)
		- Г http://goc.grid.sinica.edu.tw/gstat/SouthEasternEurope.html
		- http://mon.egee-see.org/gridice/site/site.php

## ec **Πως θα εγκαταστήσω την εφαρμογή μου Enabling Grids for E-sciencE**

- • **Μέχρι σήμερα δεν έχει καθοριστεί κάποια τυπική διαδικασία για την αξιολόγηση νέων εφαρμογών. Στόχος είναι η εγκατάσταση ενός μικρού EGAAP-SEE (EGEE Generic Application Advisory Panel) το οποίο θα αποτιμά νέες εφαρμογές στηριζόμενο σε κριτήρια τα οποία καθορίζονται από το EGAAP αλλά με πιο χαλαρές απαιτήσεις.**
- $\bullet$  **Οι εφαρμογές οι οποίες θα αναπτυχθούν στον SEE-VO θα μπορούν να εκτελεστούν μόνο σε clusters του SEE.**
- $\bullet$  **Οι εγγεγραμμένοι στον SEE-VO χρήστες θα μπορούν να χρησιμοποιήσουν μόνο τους πόρους του SEE και όχι όλους τους πόρους του EGEE.**

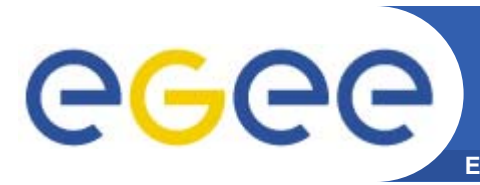

- • **Πως μπορώ να ενσωματώσω τους πόρους μου στην υποδομή του Grid?**
	- Τα βήματα τα οποία πρέπει να ακολουθήσετε για την δημιουργία ενός νέου site το οποίο θα ενσωματωθεί στην υποδομή του EGEE αναφέρονται στους παρακάτω συνδέσμους.
		- http://public.eu-egee.org/join/
		- http://lcg.web.cern.ch/LCG/Sites/site-start.html
	- Η όλη διαδικασία διαχειρίζεται από το κατάλληλο κάθε φορά Regional Operation Centres (ROCs).
		- $\overline{\phantom{a}}$ ROC SEE: Αποστολή e-mail στον Ognjen Prnjat (oprnjat@grnet.gr) και στον Kostas Koumantaros (<u>kkmoum@grnet.gr</u>) .

#### ece **Που μπορώ να απευθυνθώ για βοήθεια Enabling Grids for E-sciencE**

- • **Η επίσημη αρχή στην οποία μπορεί κάποιος να επικοινωνήσει για την αναφορά προβλημάτων καθώς και την παροχή βοήθειας είναι το EGEE-SEE Helpdesk.** 
	- https://helpdesk.egee-see.org
- • **Δημιουργήστε έναν λογαριασμό στο Helpdesk και όποτε έχετε κάποιο πρόβλημα και χρειαζόσαστε βοήθεια ή αντιληφθείτε ότι υπάρχει κάποιο bug στο software, επισκεφτείτε το site του helpdesk και ελέγξτε την knowledge base. Το ίδιο πρόβλημα ενδέχεται να παρουσιάστηκε και να επιλύθηκε στο παρελθόν.**
- $\bullet$  **Εάν δεν βρείτε κάποιο σχετικό πρόβλημα με το δικό σας, ανοίξτε ένα νέο trouble ticket. Το αίτημά σας θα φτάσει στην κατάλληλη ομάδα υποστήριξης, η οποία θα έρθει σε επαφή με εσάς για να διευκρινίσει το ακριβές πρόβλημα και να σας βοηθήσει για να το επιλύσετε.**
- • **Μπορείτε επίσης να επισκεφτείτε το υψηλότερου επιπέδου EGEE Helpdesk, γνωστό και ως** *Global Grid User Support (GGUS)***, το οποίο διατηρεί την δική του βάση γνώσης των προβλημάτων των χρηστών καθώς και προβλημάτων λειτουργίας. Εάν ανοίξετε ένα δελτίο στο GGUS αυτό θα προωθηθεί στην κατάλληλη ομάδα υποστήριξης ανάλογα με το πρόβλημά σας.**
	- <u>https://gus.fzk.de</u>

# **Προβλήματα κατά την εκτέλεση εργασιών**

**Enabling Grids for E-sciencE**

- • **Με ποιον πρέπει να επικοινωνήσω αν η εκτέλεση της εργασίας μου αποτύχει?**
	- Άνοιγμα δελτίου στο GGUS σύστημα
		- Г https://gus.fzk.de/pages/home.php
	- Άνοιγμα δελτίου στο SEE helpdesk
		- https://helpdesk.egee-see.org
	- Επικοινωνία μέσω e-mail στο:
		- MyVO-user-support@ggus.org (MyVO=atlas, biomed, ...)
		- Г helpdesk@ggus.org
		- **user-support@hellasgrid.gr**

eee

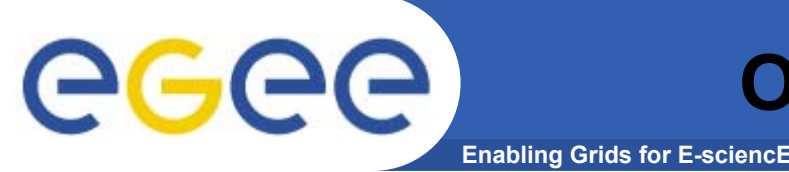

- • **Λειτουργεί από το Ερευνητικό Ακαδημαϊκό Ινστιτούτο Τεχνολογίας Υπολογιστών – Τομέας Δικτυακών Τεχνολογιών**
	- <u>http://www.cti.gr/nts</u>
- • **Ευθύνη – Καθοδήγηση νέων χρηστών στα πρώτα βήματά τους στο Grid και παροχή συνεχούς υποστήριξης στις ενέργειές τους.**
- • **Email**
	- user-support@hellasgrid.gr
- • **Wiki**
	- http://wiki.egee-see.org/index.php/Users
- $\bullet$  **Mailing list - Περιλαμβάνει όλους τους εγγεγραμμένους χρήστες.**
	- <u>user-info@grnet.gr</u>
- $\bullet$  **Newsletter – Δημοσιεύεται κάθε 2 μήνες περίπου στα Ελληνικά. Περιέχει τοπικά νέα καθώς και νέα σχετικά με το EGGE γενικότερα**
	- http://www.egee-see.org/newsletter.php?language=en

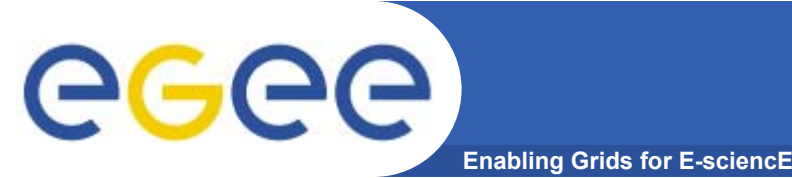

- • **Για εκείνους που έρχονται πρώτη φορά σε επαφή με τεχνολογίες Grid, μία καλή αρχή μπορεί να γίνει από τον δικτυακό τόπο Grid Café του CERN. Εκεί μπορεί κάποιος να βρει απαντήσεις σε βασικές ερωτήσεις όπως είναι: "***What is the Grid?***", "***What the Grid can do for me?"* **κτλ.**
	- http://gridcafe.web.cern.ch/gridcafe/interviews.html
- **Ο δικτυακός τόπος του** *Global Grid User Support (GGUS)* **διατηρεί μία λίστα με έγγραφα υποστήριξης σχετικά με το EGEE. Μπορείτε να τα βρείτε στον δικτυακό τόπο https://gus.fzk.de/pages/docu.php. Επιπλέον μπορείτε να ρίξετε μια ματιά και στα LCGs User's Guide, LCG's FAQ και <u>Grid dictionary</u>**
- • **Αν ανυπομονείτε για να ξεκινήσετε να χρησιμοποιείτε το Grid μπορείτε να συμβουλευτείτε το LCG-2 User Scenario. Παρέχει βήμα προς βήμα παραδείγματα για το πώς μπορεί κάποιος να υποβάλει ένα job στο Grid και να χειριστεί τα δεδομένα του.**

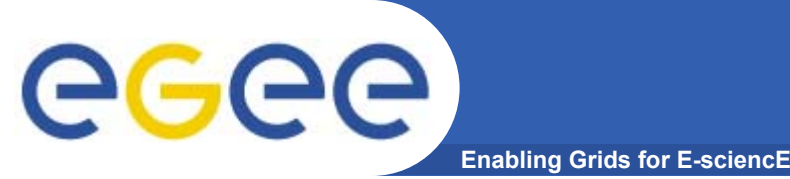

- • **Πως χρησιμοποιώ το middleware του EGEE?**
	- LCG Users' Guide:
		- http://lcg.web.cern.ch/LCG/users/support.html
	- G-lite 3.0 Users' Guide
		- https://edms.cern.ch/file/722398//gLite-3-UserGuide.pdf
	- EGEE tutorials:
		- **http://www.egee.nesc.ac.uk/schedreg/index.html**
- $\bullet$  **Πως βρίσκω τεκμηρίωση σχετικά με το λογισμικό?**
	- Training material:
		- http://www.egee.nesc.ac.uk/trgmat/index.html
	- LCG:
		- Г http://grid-deployment.web.cern.ch/grid-deployment/cgibin/index.cgi?var=eis/docs
	- Glite
		- http://glite.web.cern.ch/glite/documentation/

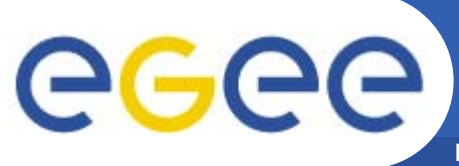

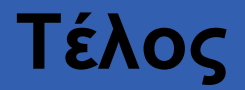

**Enabling Grids for E-sciencE**

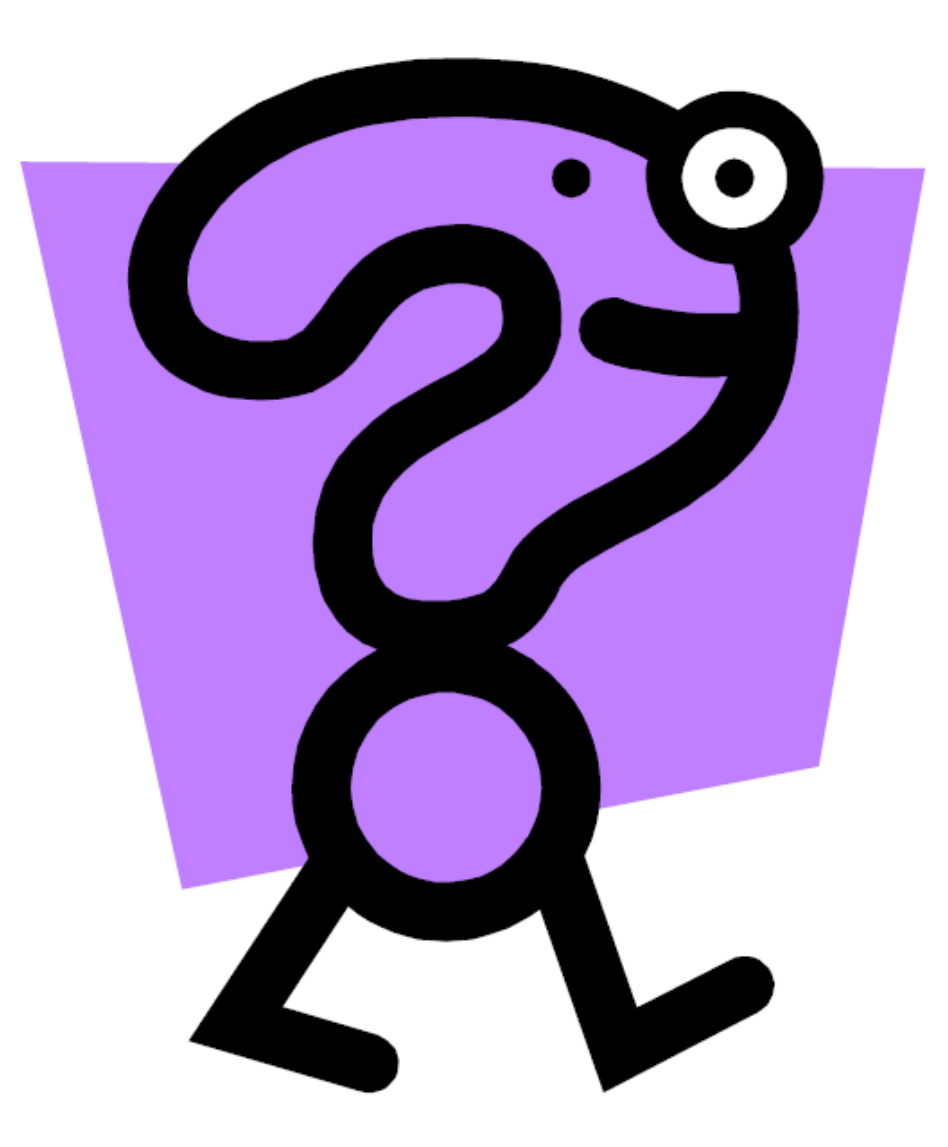